## **AutoCAD Crack Activation Code With Keygen Free Download**

# **[Download](http://rocketcarrental.com/glaza/QXV0b0NBRAQXV/inch.ninth?siebler=ZG93bmxvYWR8VzFuYUhCNE5YeDhNVFkxT0RJeE9ETTBOSHg4TWpVNU1IeDhLRTBwSUZkdmNtUndjbVZ6Y3lCYldFMU1VbEJESUZZeUlGQkVSbDA...)**

#### **AutoCAD Crack+ Incl Product Key For PC**

Today, AutoCAD is one of the most widely used CAD software applications in the world, and is used by professionals and amateurs alike for creating 2D and 3D drawings. Besides being used in the field of architecture and engineering, AutoCAD is also used for making maps, learning, planning, and even publishing. In a commercial setting, AutoCAD is used by companies of all sizes, for both creating documents and CAD work. Although you can use AutoCAD to make almost anything, you can use a small set of AutoCAD tools (a few of which were introduced in AutoCAD 2015) to draw every type of object imaginable. This article aims to make it easy for you to use a set of AutoCAD tools to create objects in a range of shapes, even if you have never used AutoCAD before. There are many thousands of AutoCAD tools and workflows, but there are a few that you are likely to use, and these are explained here. I. How to get started 1. Select a workbook and open it If you are completely new to AutoCAD, you can open a workbook that has predesigned templates ready for you. You can download workbooks from the Autodesk website. Once you've loaded a new workbook, you can open it and navigate around. You can change the active drawing window from the top of the screen, and open the object palettes, which are explained in the next section. 2. Open the object palettes The Object Palettes (Window > Palettes) are a new tool in AutoCAD 2015 and are used to access many commands. These commands are grouped together into palettes based on their functionality. The Object Palettes can be opened by clicking the 3D View on the left. In this palette, there are commands that are particularly useful for creating a range of 3D shapes. I.a. 3D View – Show 3D Geometry The 3D View is one of the most important parts of AutoCAD. The 3D View is used to display and interact with a 3D model. For 3D models, you need to be able to position and rotate a camera within the 3D model. In order to see a 3D model, select the 3D View tab in the ribbon at the top of the screen (either by clicking it from the toolbar or

#### **AutoCAD Product Key**

3D modelling software used to prepare AutoCAD files can be used as a vector editor by converting the 3D models into a format suitable for import into AutoCAD. Such modelling software is the 3D modelling module of Maya. AutoCAD also has many thirdparty plug-in modules that add functionality to the software, such as workbenches and mechanical assemblies. Interfacing The majority of products which offer functional and/or graphical interfaces to AutoCAD are Autodesk Exchange Apps. There are other Autodesk Exchange Apps for AutoCAD Architecture, AutoCAD Electrical, AutoCAD Mechanical, AutoCAD Structural, AutoCAD Civil 3D. The advantage of these products is that they enable the user to create their own applications and use them without having to learn AutoCAD, and they also allow the integration of the features of the Autodesk applications into their own application. The user interface is a Graphical User Interface (GUI) and is designed to enable the user to interact with the software, but the user can also use command line interface (CLI) to program AutoCAD. The Autodesk Exchange App's of AutoCAD allow the user to import/export both DXF and DWG files,

and are a GUI interface but also can be used as CLI interface. Communication Serial connectivity is provided through a high-speed serial interface named DTE (Data Terminal Equipment), which is implemented in all AutoCAD models up to AutoCAD 2016. In AutoCAD 2017 and later, this interface is known as SyncLink and is provided on-demand only through the AutoCAD Exchange App. AutoCAD has a Local Area Network connectivity through the Ethernet connection. Synchronization AutoCAD Exchange Apps allow automatic synchronization of data between local files (DWG) and the server (DXF). Scheduling AutoCAD Exchange Apps have a scheduling functionality which can be used to automate processes (batch work) and access data from remote locations. Time sheets Several AutoCAD Exchange Apps are designed to generate time sheets for employees. Mobile AutoCAD Exchange Apps allow users to access AutoCAD from their smartphones and tablets. Autodesk Vault AutoCAD Vault allows the user to keep a backup of a local DWG file by allowing the DWG file to be converted to a compressed image, also known as a ca3bfb1094

#### **AutoCAD**

Press the keygen button on the right side of the screen. A window will pop up showing the license information. The license is valid. Press Next to continue. Make sure all the licenses are Valid This is an important step. If you make a mistake on the licenses you will need to start over, so double-check that your licenses are Valid. Press Install The License will install with a progress bar, If you have to manually install the license to your computer to start using Autocad, press Cancel and Continue. A pop-up window will appear. Press Continue to start the installation. A pop-up window will appear, pressing Install will start the installation. You can make sure the license is valid by checking that the license does not expire and that there are no licensing issues. Autodesk Account From the File menu, select Register. A window will appear that asks for your Autodesk User Name and Password. Enter the information and click OK. If you already have an Autodesk Account, you will be prompted to enter your user name and password. You are now a Autodesk customer. From the File menu, select File | Options | User Preferences | Accounts. The Accounts tab of the User Preferences dialog box will open. On the Accounts tab, check the box next to the Autodesk Account that you want to use to add the license. You can configure the Account Options at this time, and you can see the Account information on the Account Details tab. You are now ready to start using Autocad. Autodesk Blocks Autodesk Blocks are a set of icons and graphics that are included in Autocad to make it easier to understand the functions of certain objects. For more information about Autodesk Blocks, visit the Autodesk Blocks web site. For information about using Autodesk Blocks, visit the Autodesk Blocks web site. Q: Eclipse console window Is it possible to add a Java console window to an Eclipse project? I'm looking for something that behaves like the one shown in this video : A: Adding a console window to your application is definitely possible, but you might have to hack the Eclipse code (

#### **What's New in the AutoCAD?**

Take advantage of how easy it is to integrate electronic feedback into your designs. Assign feedback to an existing object in your drawing or annotate your drawing to provide instantaneous feedback about something specific. Add changes to your drawings automatically, without additional drawing steps. Create annotative drawings with the new Annotative feature. Visualize and plan your design changes in CAD Studio with the new Review Draft feature. Create smart annotations to place notes, comments, and design changes directly on your drawing, allowing you to toggle between views and layouts. 3D Viewport: The Worldspace feature allows you to visually show how your design will fit into the real world. Get guidance on how a drawing will look in the real world to help ensure that it meets the specifications you've defined. With the new Worldspace feature, you can share 3D models in your designs or you can easily view other people's designs on the Internet and evaluate them. Make best-fit models in your drawings to specify the dimensions of a real-world object or for a more efficient design. Quickly view best-fit models in your drawing on

the command line or in an external application, such as a toolbox. Drawing Manager: Drag and drop: Use the new drawing manager to drag objects into your drawings, directly from the browser window, without the need for an application. Single click: Make changes directly in your drawing. Just one click and all attributes of the selected object will be updated. Accessibility Features: User-friendly accessibility features help people of all abilities work with your drawings. With AutoCAD, you can increase access to drawings for people who are blind or have low vision, and for people who need to work with drawings in a team setting. You can increase access to a drawing for people who are blind or have low vision by adding a view icon on your drawing, so they can review the drawing on-screen at any time. You can increase access to a drawing for people who need to work with drawings in a team setting by using Workspace Spaces. Workspace Spaces lets users on each team work on a drawing for its assigned space and view changes in a Team tab. The drawing manager now has visual indicators so people who are blind or have low vision can more easily locate drawings. Summary:

### **System Requirements For AutoCAD:**

Minimum: OS: Windows 10 (64-bit) Windows 10 (64-bit) Processor: Intel Core i5-3470 @ 3.20 GHz or AMD equivalent Intel Core i5-3470 @ 3.20 GHz or AMD equivalent Memory: 8 GB RAM 8 GB RAM Graphics: DirectX 11-compatible GPU DirectX 11-compatible GPU Hard Drive: 8 GB available space 8 GB available space Additional: Sound card with hardware mixing, USB keyboard, USB mouse Recommended: OS

Related links:

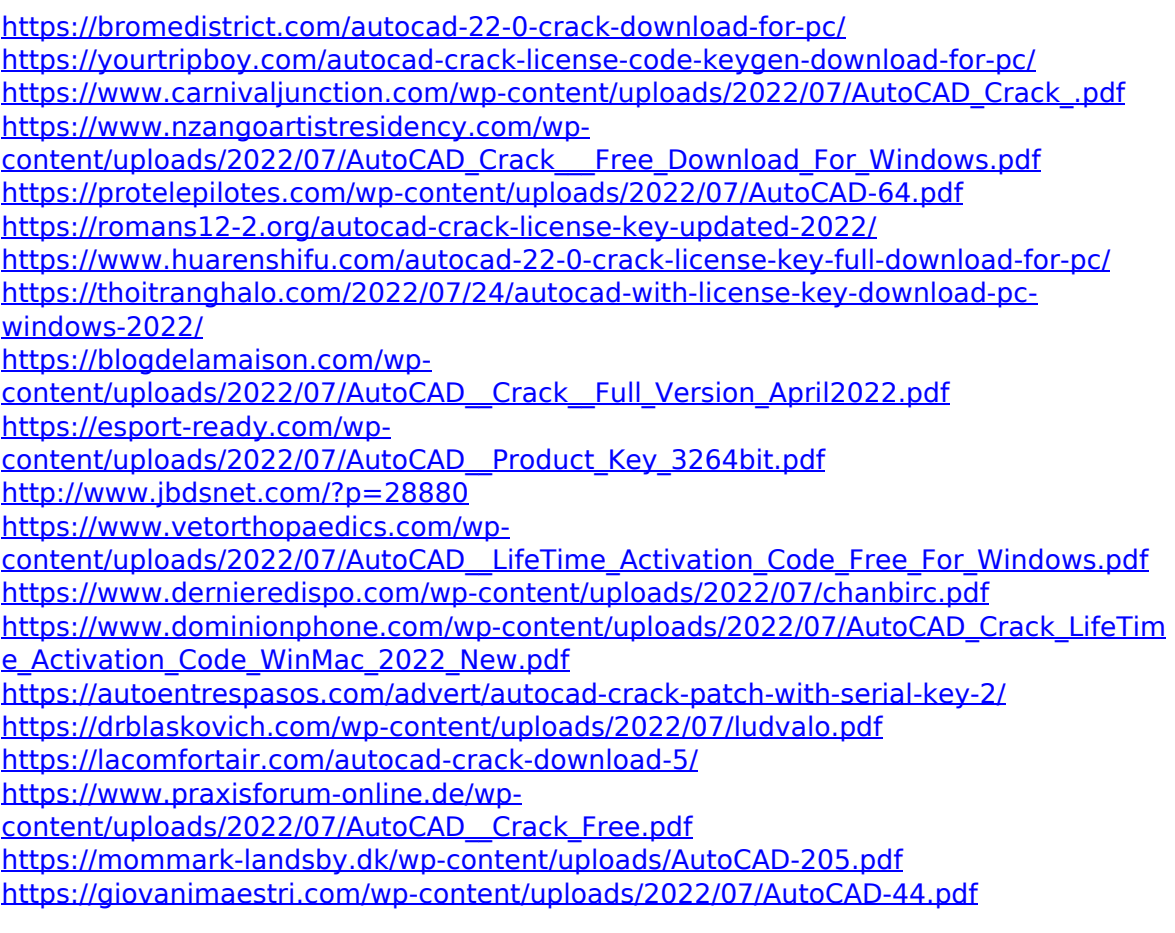